# **Chapter 7 Digital Imaging, Scanning, and Photography**

# **Chapter Objectives**

Discuss the Chapter 7 objectives with students:

- Learn about imaging technologies.
- Learn to use and apply various digital image formats.
- Learn about file size and image resolution.
- Learn when to use low-resolution and high-resolution images.
- Learn to care for a scanner.
- Scan, crop, view, and save images.
- Take digital photographs and change quality and resolution settings.
- Save digital photos to a PC.

# **Web Resources**

Review the activities for Chapter 7 that are found on the Web site. Decide whether you wish to have students complete the games and activities.

- Data Files
- Vocabulary Flash Cards
- Beat the Clock, Imaging
- Sort It Out, Passwords
- *PowerPoint* Reviews
- More Activities
	- o Chapter 7 Supplemental Activity, Create Images for a Slide Show
	- o Chapter 7 Supplemental Activity, Wrap Text Around Images

# **Slides**

Preview the *PowerPoint* slides for Chapter 7 found on the IRCD. Decide which ones you will use for your presentations and demonstrations.

# **Assessment**

**Exam***View* test for Chapter 7

# **Lesson 59 Discovering Images**

#### **Lesson Objectives**

Discuss the Lesson 59 objectives with students:

- Learn how dots of color can create elaborate computer images.
- Zoom in and out on an image.
- View and evaluate the resolution of an image with dots per inch or pixels per inch.
- Evaluate when to use a low- or high-resolution image.

*Century 21 Jr.*  Lesson Plans for Chapter 7 2

- Learn about image file formats.
- Alter an image.

#### **Data Files**

- *DF 59 Reflection 1*
- *DF 59 Message*
- *DF 59 Reflection 2*
- *DF 59 Reflection 3*

#### **Software Features**

The following software features are introduced in Lesson 59:

- Open a file in *Paint*
- Maximize and minimize the *Paint* window
- Change the zoom in *Paint*
- Use the Pencil tool in *Paint* to alter images
- Save a file in *Paint*
- Use Print Screen to capture an image
- Paste an image from the clipboard into *Paint*
- View file details in a file list
- Insert a picture in a *Word* document

#### **Document Formats**

No document formats are taught in this lesson.

#### **Vocabulary Terms**

The vocabulary terms from Lesson 59 and their definitions are listed below. Explain the meaning of these words to students as you discuss the appropriate sections of the lesson.

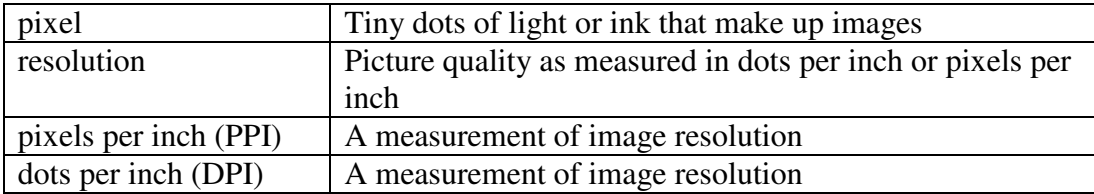

#### **Teaching Strategies**

Refer to the teaching notes in the *Century 21 Jr., Annotated Teacher's Edition* for each section and activity listed below.

- 1. Have students read Lesson 59.
- 2. Discuss the *Images, Mosaics, and Pixels* section with students. Have students complete activity *59A Learn: View the Mosaic-like Dots*. Make the data files needed for this activity available to students.

*Century 21 Jr.*  Lesson Plans for Chapter 7 3

3. Discuss the *Controlling Dots of Color* section with students. Have students complete the activities in this order:

*59B Practice: Make a Mosaic on the Mask 59C Apply: Create Mosaics with a Screen Capture*  Make the data files needed for activity 59B available to students.

4. Discuss the *Resolution and File Size* and *File Formats for Graphic Images* sections with students. Have students complete activity *59D Apply: Compare High-, Medium-, and Low-Resolution Images*. Then have them complete *59E Practice: Compare Screen and Print Resolutions*. Students are to work in a team for activity 59E. Assign or let students choose teammates. Make the data file needed for these activities available to students.

# **Lesson 60 Scanning Successfully**

# **Lesson Objectives**

Discuss the Lesson 60 objectives with students:

- Study various imaging devices.
- Learn to use and care for a scanner.
- Scan color, grayscale, and black-and-white images.
- Examine dots per inch and pixels per inch and their importance to imaging technologies.
- Tag images for convenient recovery.
- Adjust the brightness, contrast, hue, and saturation levels of an image.

#### **Data Files**

None

# **Software Features**

The following software features are introduced in Lesson 60:

- Use the *Windows Photo Gallery* to preview, crop, scan, and save images
- Tag, organize, and adjust images with *Photo Gallery*
- View images as a slide show

#### **Document Formats**

No document formats are taught in this lesson.

# **Vocabulary Terms**

The vocabulary terms from Lesson 60 and their definitions are listed below. Explain the meaning of these words to students as you discuss the appropriate sections of the lesson.

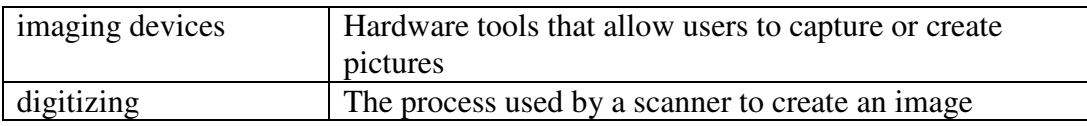

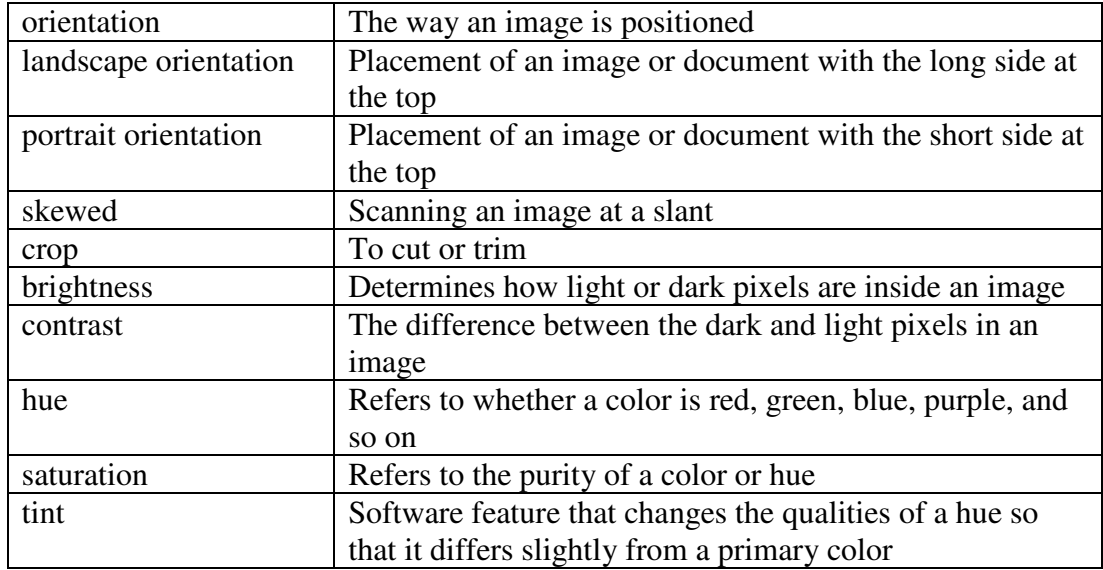

### **Teaching Strategies**

Refer to the teaching notes in the *Century 21 Jr., Annotated Teacher's Edition* for each section and activity listed below.

- 1. Have students read Lesson 60.
- 2. Discuss with students the sections *Imaging Devices; About Scanning; Position the Image; Preview, Adjust, and Scan the Image; Save the Image in a Web or Printed Format; Image Selection and Scanning with Your OS Software* . Have them complete activity *60A Learn: Windows OS Scanning Instructions*.
- 3. Discuss the *Using Windows Photo Gallery to Improve Images* section with students. Have them complete activity *60B Practice: Organize and Tag Images with Photo Gallery*.
- 4. Discuss the *Adjusting Images* section with students. Have them complete activity *60C Learn: Adjust Your Images*.

# **Lesson 61 Capturing Photos**

#### **Lesson Objectives**

Discuss the Lesson 61 objectives with students:

- Learn about the powerful features of today's digital cameras.
- Experiment with the settings of a digital camera.
- Take pictures with a digital camera.
- Download digital images from a camera to a PC.
- Analyze picture file size and resolution.

# **Data Files**

• *DF 61 Camera Log*

#### **Software Features**

The following software features are introduced in Lesson 61:

- Use the *Windows Photo Gallery* to select and copy images from a camera or memory card to a PC.
- Change the Windows Desktop background image.

### **Document Formats**

No document formats are taught in this lesson.

### **Vocabulary Terms**

The vocabulary terms from Lesson 61 and their definitions are listed below. Explain the meaning of these words to students as you discuss the appropriate sections of the lesson.

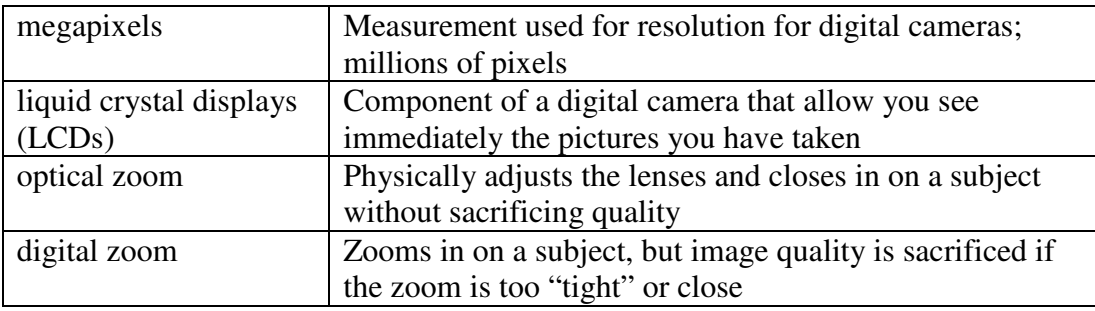

# **Teaching Strategies**

Refer to the teaching notes in the *Century 21 Jr., Annotated Teacher's Edition* for each section and activity listed below.

- 1. Have students read Lesson 61.
- 2. Discuss the *Digital Photography*, *Capturing Digital Images,* and *Learn Your Camera's Settings* sections with students. Have students complete activity *61A Learn: Experiment with Your Camera*.
- 3. Discuss the *Downloading Images to Your PC* section with students. Have students complete the activities in this order:

*61B Learn: Import Your Images to a PC*

*61C Apply: Use an Image as the Desktop Background* 

*61D Practice: Take Digital Photos*

*61E Apply: Tell of Your Adventures*

*61F Learn: Research Digital Photography Tips*

Students need access to the Internet to complete activity 61F.

# **Chapter Review**

#### **Data Files**

- *DF C07 Colon*
- *DF C07 Reading*
- *DF C07 Business*

# **Vocabulary Terms**

The vocabulary term from the *Applying What You Have Learned* activities and its definition is listed below. Explain the meaning of this word to students as you discuss the appropriate sections.

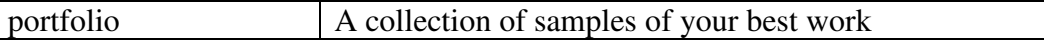

# **Teaching Strategies**

Refer to the teaching notes in the *Century 21 Jr., Annotated Teacher's Edition* for each section and activity listed below.

- 1. Have students complete the *Reviewing What You Have Learned* questions.
- 2. Have students complete the activity *Prepare an Advertisement*.
- 3. Have students complete the activity *Scan or Take Photo for Portfolio*.
- 4. Have students complete the activity *Keyboarding Skillbuilding*.
- 5. Discuss the *Academic Connections, Communications: Colon and Semicolon* section with students. Have them follow the steps provided to complete the activities. Make the data files needed for this activity available to students.
- 6. Discuss the *Academic Connections, Reading: Read a Headline* section with students. Have them follow the steps provided to complete the activities. Make the data files needed for this activity available to students.
- 7. Discuss the *About Business, Advantages and Disadvantages of Being an Entrepreneur* section with students. Have them follow the steps provided to complete the activity. Make the data file needed for this activity available to students.
- 8. Discuss the *Career Exploration Portfolio* activity with students. Have students follow the steps provided to complete the activity. They will need Internet access for this activity. Students will work with a classmate to complete this activity.